# **An Introduction to XPPAUT 7.0**

HSND-2015, IPR

# **Dr. Tanmoy Banerjee**

Department of Physics, University of Burdwan, Burdwan, West Bengal.

XPPAUT=X-Windows Phase Plane plus AUTO

Developed by **G. Bard Ermentrout** University Professor of Computational Biology Professor, Department of Mathematics University of Pittsburgh

http://www.math.pitt.edu/~bard/xpp/xpp.html

#### **How to install on Windows**

If you don't already have an X-server, download and install :XMING. It is very easy to install and run!

Download **xppwin.zip** is a zipped file. Unzip it in the C:\ drive. Don't stick it in Programs or anywhere else unless you want to screw with the batch file. Unzipping it as recommended will produce a new directory called **C:\xppall**. Open this folder and make a shortcut to the Desktop of the file **xpp.bat** It is now installed

#### **How to run on Windows**

Start your X-server

To use an existing file:

Open the **xppall** folder on your C-drive

Open the **ode** folder. There will be many examples

With your mouse pick up, say, lecar.ode and drop it into the **xpp.bat** file

on your Desktop. XPP should fire up with this ODE

To write your own:

Open Notepad or something

Type in an ODE.

Save it as test.ode in the **xppall/ode folder** or anywhere else

Drag and drop it into **xpp.bat**

# What can be done?

Real time integration of **ODE** DDE PDE MAP Phase plane plot

Bifurcation (Using AUTO interface)

Animation!!

#### A simple example

Write an ODE file for the Rossler attractor,

$$
x' = -y - z,
$$
  
\n
$$
y' = x + ay,
$$
  
\n
$$
z' = bx - cz + xz,
$$

with parameters  $a = .36$ ,  $b = 0.4$ , and  $c = 4.5$  and initial data  $x = 0$ ,  $y = -4.3$ , and  $z = 0$ . Set the total integration time to 200. Make a three-dimensional plot by clicking on the little boxes next to the three variables in the Initial Data Window, and then click on the xvsy button in the Initial Data Window.

```
# rossler attractor
x1 = -y1 - z1y1' = x1 + a * y1z1' = b - c * z1 + x1 * z1par a=0.36, b=.4, c=4.5x1(0) = 0y1(0) = 4.3z1(0) = 0@ total=200, dt=0.01, runnow=1, maxstor=1000000
done
```
### Lorenz attractor

```
x1' = s * (-x1+y1)v1' = r * x1 - v1 - x1 * z1z1' = -b * z1 + x1 * y1par d=0, q=.4, r=28, s=10, b=2.66init x1=0.5, y1=0.1, z1=0.4@ total=600, dt=.01, runnow=1, maxstor=100000
\theta BUT=Quit:fq
done
```
## **Van der Pol Oscillator**

```
x1' = y1y1' = a * (1 - x1^2) * y1 - x1x1(0)=0.2y1(0)=0.3par a=1.45
@ total=500, runnow=1, BUT=Quit: fq,
@ maxstor=100000, dt = .01done
```
#### Initial condition $\rightarrow$ range

#### To see a movie

### Also use parameter/variable bar

```
# the classic logistic map
x(t+1) = a * x * (1-x)par a=2.8init x = .64285@ total=200, meth=disc
done
```
## Bifurcation diagram: Continuation

#### Pitchfork bifurcation Supercritical **Subcritical**

```
#super critical pitchfork bifurcation
x' = r * x - x^3#subcritical pitchfork bifurcation
\#x'=r*x+x^3init x=.1
par r=-1
@ total=100
@ dt=.01,bound=1000000,maxstor=1000000
@ runnow=1
@ BUT=QUIT:fq
done
```
#### **Saddle-Node bifurcation**

```
#start with r=1
#x' = r - x^2#start with r =- 1
x' = r + x^2init x = .1par r=-1
\theta total=400
@ dt = .01, bound=1000000, maxstor=1000000
@ runnow=1
@ BUT=QUIT:fq
```
#### **Transcritical bifurcation**

$$
x' = r * x - x^2
$$

init  $x = .1$ 

- par  $r=-1$
- $\theta$  total=100
- @  $dt = .01$ , bound=1000000, maxstor=1000000
- @ runnow=1
- @ BUT=QUIT:fq

## **Hopf bifurcation**

```
x' = (a-x^2-y^2) * x-w* yy' = w * x + (a - x^2 - y^2) * yx(0) = 0y(0) = 0par a=-2, w=2@ total=200, runnow=1, maxstor=100000, dt=. 01
@ BUT=Quit:fq
done
```
# Delay Differential Equations

The delay differential equations in general may be given  $\mathbf{\dot{x}}(t) = \mathbf{f}(\mathbf{x}(t), \mathbf{x}(t - \tau_i), \mu)$ 

where,  $\tau_i$  are all positive constants, called the time delays  $i = 1, 2, \ldots, n$ 

# Time-delay hyperchaotic Electronic Circuits

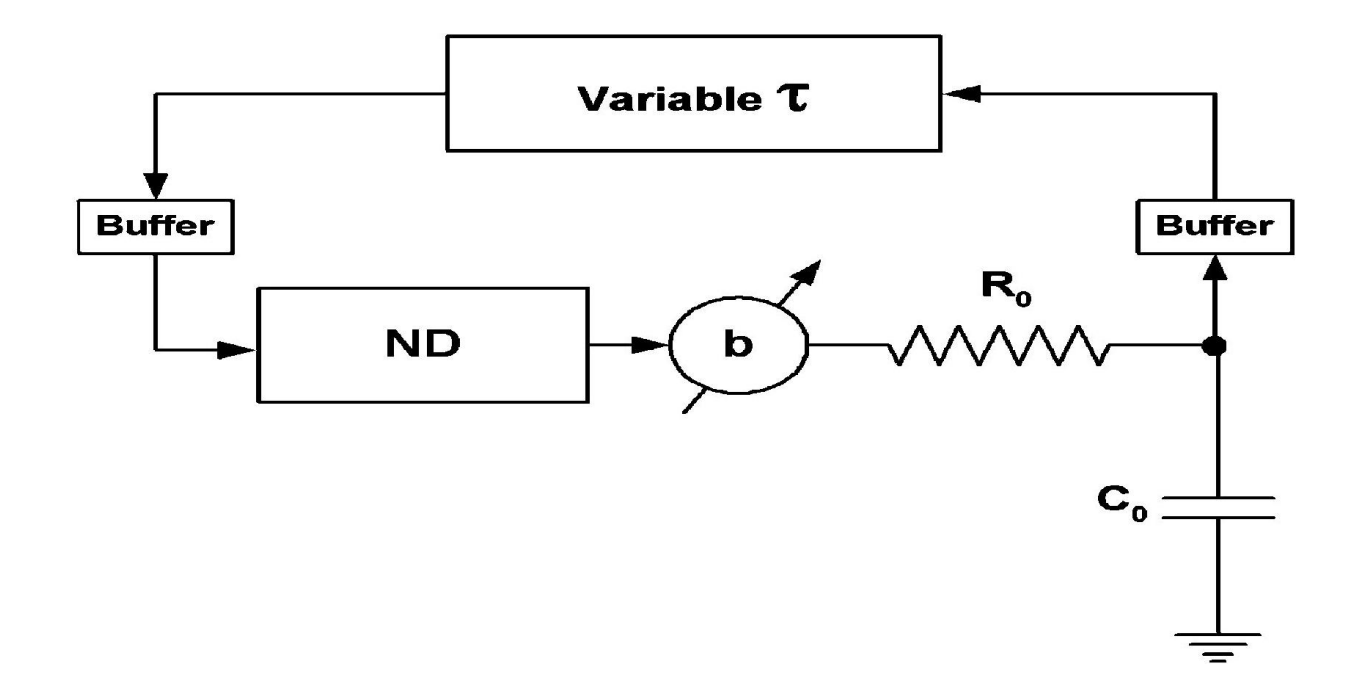

T. Banerjee and D. Biswas, **Int. J. Bifurcation and Chaos**, Vol.21, 2013

T. Banerjee et al, **Nonlinear Dynamics**,Vol. 70 (1), pp. 721-734, 2012

Time delay Chaotic/hyperchaotic oscillator

First-order retarded delay differential equation  $\dot{x}(t) = -ax(t) + bf(x_7),$ 

With the following nonlinearity

$$
f(x_{\tau})=-nx_{\tau}+m\tanh(lx_{\tau}),
$$

T. Banerjee and D. Biswas, **Int. J. Bifurcation and Chaos**, Vol.21, 2013

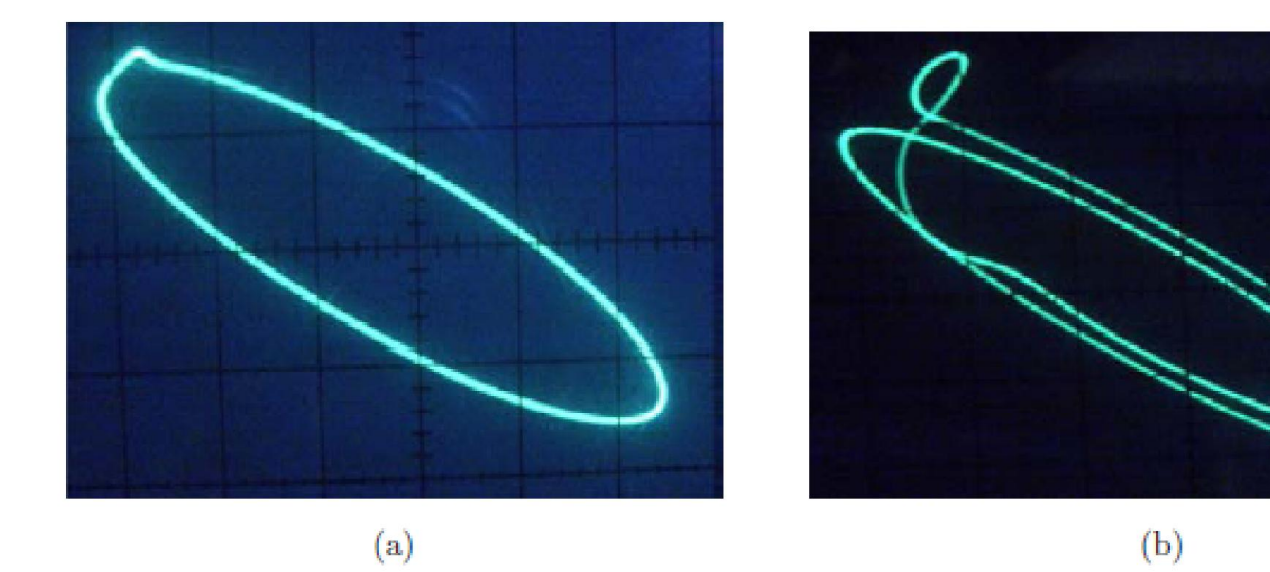

 ${\rm (a)}$ 

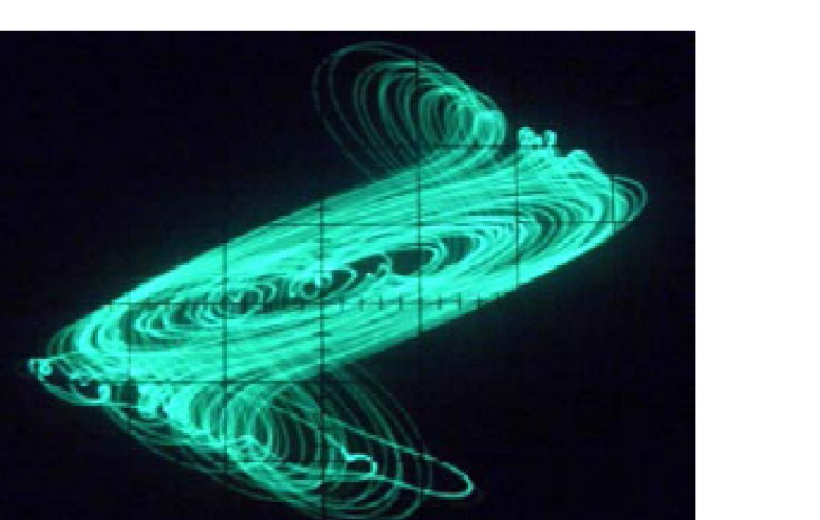

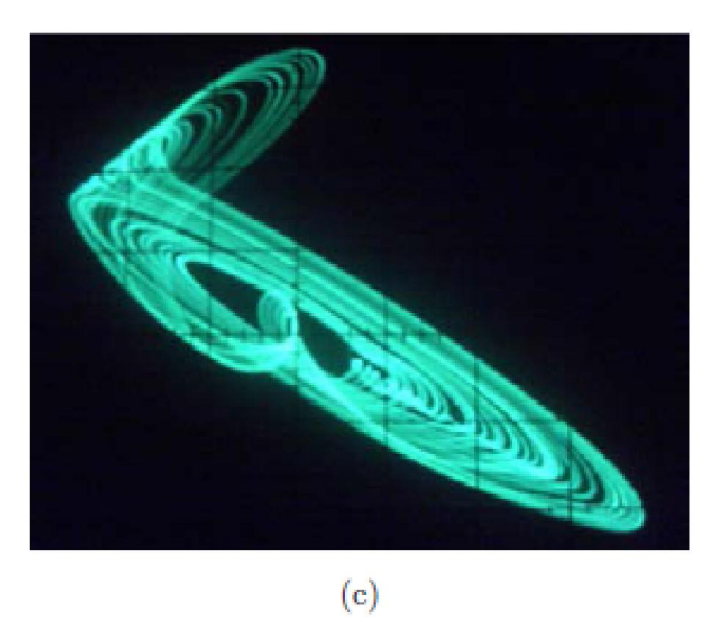

 $\left( \mathrm{d}\right)$ 

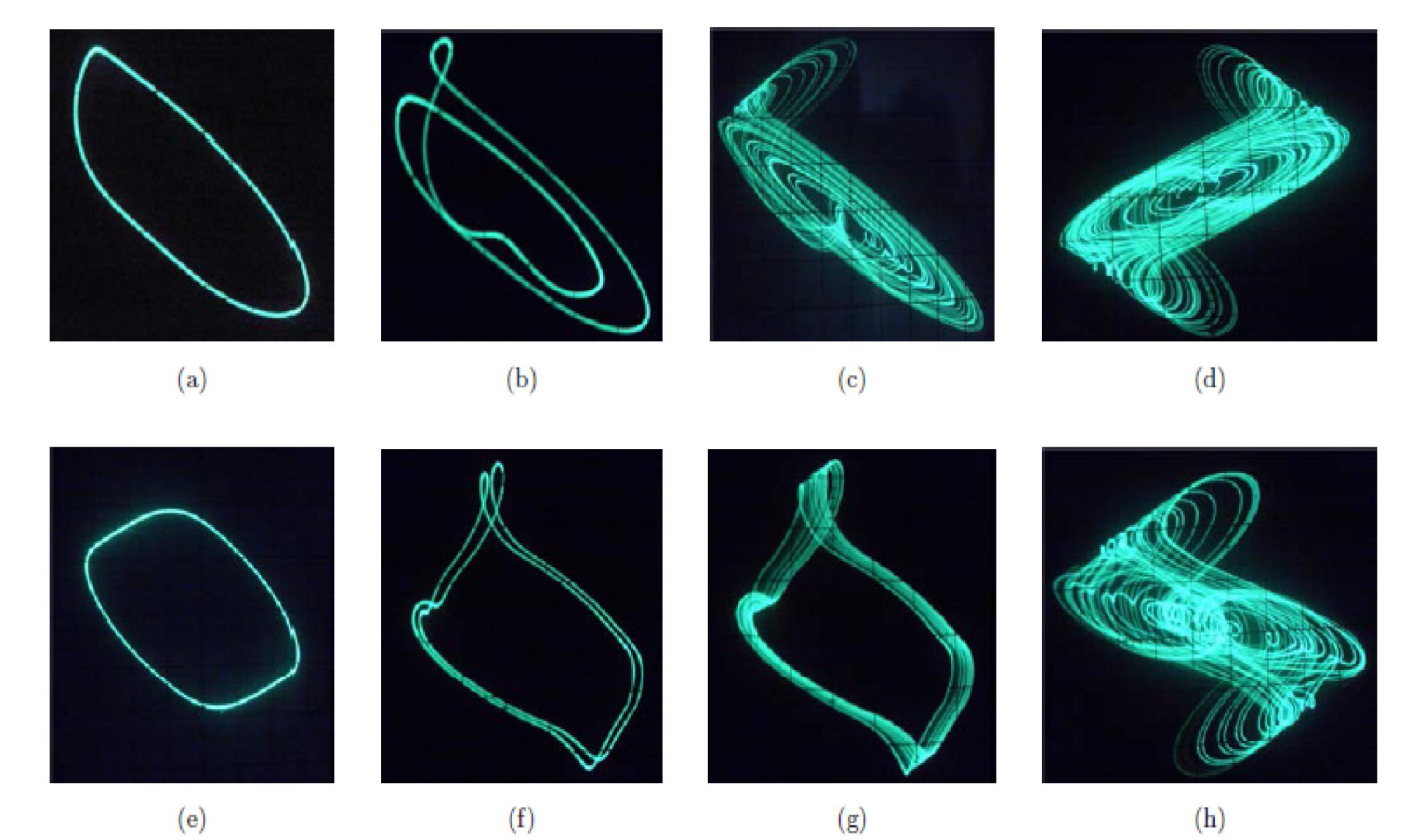

 $\left( \mathbf{e}\right)$ 

 $(\mathrm{f})$ 

 $(\mathbf{g})$ 

### DDE

```
f(x)=-n*x+m*tanh(1*x)x'=-a*x+b*f(delay(x,tau))aux y=delay(x,tau)x(0) = .9p a=1, tau=3.69, b=.96, n=2.2, m=1, l=10@ delay=50
@ total=1100
\theta dt=.01
\theta T0=0@ maxstor=1000000
@ bigfont=lucidasanstypewriter-bold-14
@ smallfont=lucidasanstypewriter-bold-14
@ but=quit:fq, transient=200
done
```
### Lorenz System: Bifurcation Diagram

```
x1' = s * (-x1+y1)y1' = r * x1 - y1 - x1 * z1z1'=-b*z1+x1*y1Par r=0, s=10, b=2.66init x1=0, y1=0, z1=0\theta total=200, dt=.01, runnow=1, maxstor=100000
@ BUT=Quit:fq
done
```
# Coupled Oscillator: AD and OD

**Diffusive coupling with no parameter mismatch: NO AD but OD is possible**

```
x1'=(1-x1^2-y1^2)x1-w1*y1+d*(x2-x1)v1' =w1*x1+(1-x1^2-y1^2)*y1
x2' = (1-x2^2-2-y2^2)*x2-delta*wl*y2+dt*(x1-x2)y2'=delta*w1*x2+(1-x2^2-y2^2)*y2
x1(0)=0v1(0)=0x2(0)=0y2(0)=0par d=0, delta=1, w1=2, w2=2@ total=300,runnow=1,BUT=Quit:fq
@ maxstor=100000,dt=.01
done
```
# Coupled Oscillator: AD to OD

#### Mean-field coupling

```
#parameter mismatch is controlled by delta 
( = w1/w2)f(u,v)=(1-u^2-v^2)x1' = f(x1, y1) * x1-w1* y1+d* (q*0.5*(x1+x2)-x1)y1' =w1 * x1 + f(x1, y1) * y1x2'=f(x2,y2)*x2-delta*w1*y2+d*(q*0.5*(x1+x2)-x2)
y2'=delta*w1*x2+f(x2,y2)*y2
x1(0)=0y1(0)=0x2(0)=0y2(0)=0par d=0, delta=1, q=.4, w1=2@ 
total=300, runnow=1, BUT=Quit:fq,maxstore=100000,d
t=.01
done
```
# Animation!!

With XPP

## **DASL: Dynamical Animation Scripting Language**

**dimension** xlo;ylo;xhi;yho **speed** delay **transient permanent line** x1;y1;x2;y2;color;thickness **rline** x1;y1;color;thickness **rect** x1;y1;x2;y2;color;thickness **frect** x1;y1;x2;y2;color **circ** x1;y1;rad;color;thickness **fcirc x1;y1;rad;color** draws a filled circle with radius **rad** centered at **(x1,y1)** with optional color.

**\$WHITE, \$RED, \$REDORANGE, \$ORANGE, \$YELLOWORANGE, \$YELLOW, \$YELLOWGREEN, \$GREEN, \$BLUEGREEN, \$BLUE,\$PURPLE, \$BLACK**.

## Animation file showing ???

#### SPEED 20 #fcirc .5+x/40;z/50;.02;\$GREEN commet .5+x/40;z/50;-7;100;\$GREEN end

# Filename.ani

![](_page_26_Picture_1.jpeg)

#### Double well potential

$$
m\ddot{x} = x - x^3
$$

$$
\dot{x} = y, \quad \dot{y} = (x - x^3)/m.
$$

$$
E = my^2/2 + x^4/4 - x^2/2
$$

- 1. Click on Graphic stuff Freeze On freeze:
- 2. Click on Initial conds mIce and choose 10 or so initial conditions to get some nice trajectories;
- 3. Click on nUmerics Colorize Another quantity and choose E as the quantity and select Choose; set the minimum to  $-.25$  and the maximum to .75; Escape to exit to the main menu;
- 4. Click on Dir.field/flow Colorize and choose a grid of 100;
- 5. Redraw by clicking Restore.